TouchPad i tipkovnica

Priručnik

© Copyright 2007 Hewlett-Packard Development Company, L.P.

Windows je registrirani trgovački znak tvrtke Microsoft Corporation u SAD.

Podaci u ovom priručniku mogu se mijenjati bez prethodne najave. Jedina jamstva za HP-ove proizvode navedena su u izričitim uvjetima ograničenih jamstava priloženima uz te proizvode i usluge. Ništa ovdje spomenuto ne smije se smatrati stvaranjem dodatnoga jamstva. HP ne snosi odgovornost za tehničke pogreške ili pogreške pri uređivanju, kao niti za propuste sadržane u ovom tekstu.

Prvo izdanje: Ožujak, 2007.

Broj dijela dokumenta: 435826-BC1

## **Obavijest o proizvodu**

Ovaj korisnički priručnik opisuje značajke koje su zajedničke većini modela. Neke od značajki možda neće biti dostupne na vašem računalu.

# **Sadržaj**

### **[1 Korištenje TouchPada](#page-6-0)**

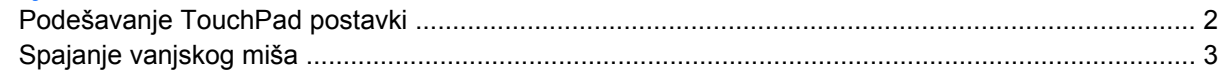

### **[2 Korištenje tipkovnice](#page-9-0)**

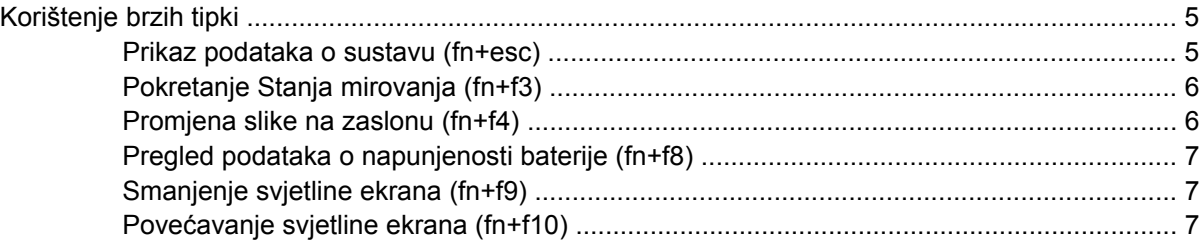

### **[3 HP gumbi za brzo pokretanje \(samo odabrani modeli\)](#page-13-0)**

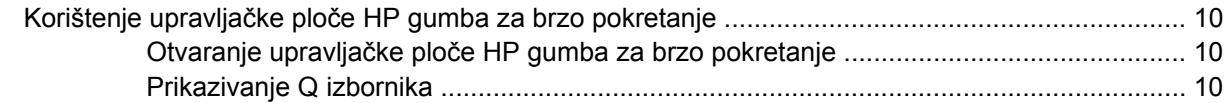

### **[4 Korištenje tipkovnica](#page-16-0)**

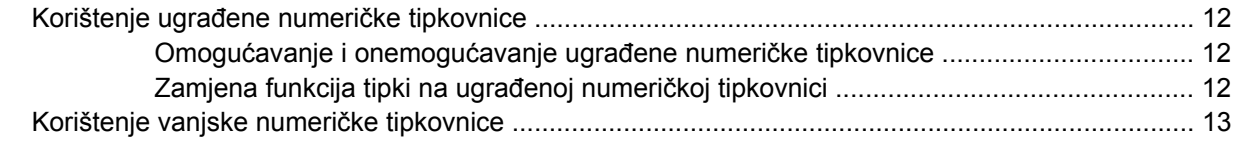

### **5 Čišć[enje TouchPada i tipkovnice](#page-19-0)**

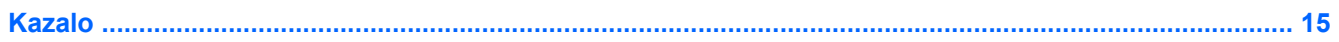

# <span id="page-6-0"></span>**1 Korištenje TouchPada**

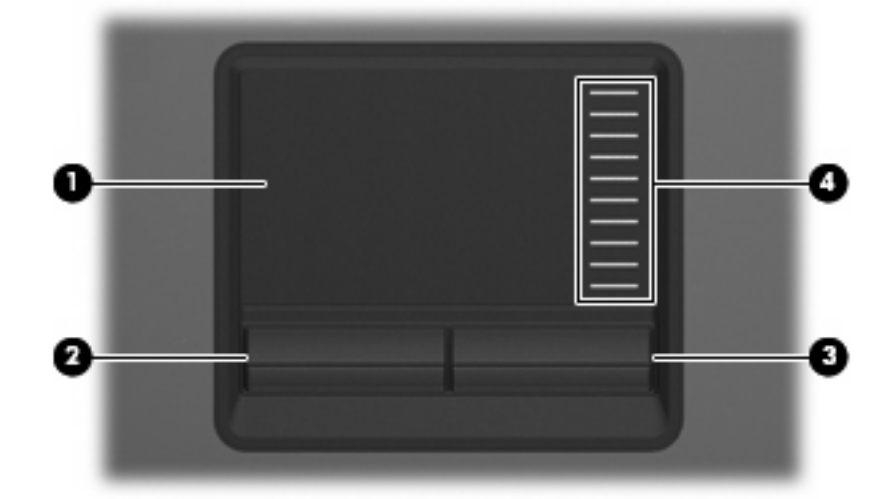

Ova slika i tablica opisuju TouchPad računala.

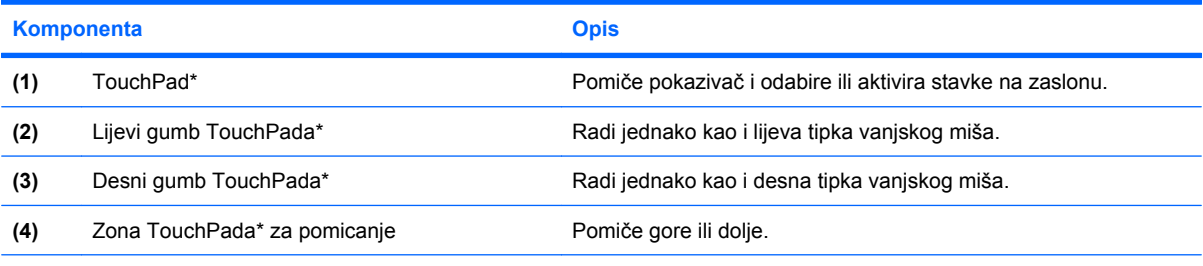

\*Ova tablica opisuje zadane postavke. Za pregled ili promjenu postavki Touchpada, odaberite **Start > Upravljačka ploča > Pisači i drugi hardver > Miš**.

Za pomicanje pokazivača, prstom prijeđite preko površine TouchPada u smjeru u kojem želite pomaknuti pokazivač. Gumbe TouchPada koristite kao odgovarajuće gumbe na vanjskom mišu. Za pomicanje prema gore i prema dolje pomoću zone TouchPada za okomito pomicanje, prstom prijeđite gore ili dolje preko linija.

**NAPOMENA:** Ako TouchPad koristite za pomicanje pokazivača, morate podići prst s TouchPada prije nego što ga premjestite na zonu pomicanja. Jednostavno pomicanje prsta s TouchPada na zonu pomicanja neće aktivirati funkciju pomicanja.

17

# <span id="page-7-0"></span>**Podešavanje TouchPad postavki**

Za pristup Svojstvima miša, odaberite **Start > Upravljačka ploča > Pisači i ostali hardver > Miš**.

Koristite Svojstva miša u OS Windows® za podešavanje postavki za pokazivačke uređaje, poput konfiguracije gumba, brzine pritiskanja te opcija pokazivača.

# <span id="page-8-0"></span>**Spajanje vanjskog miša**

Vanjski USB miš možete spojiti na računalo pomoću jednog od USB priključaka na računalu. Na sustav se može priključiti i vanjski miš pomoću priključaka na dodatnom priključnom uređaju..

# <span id="page-9-0"></span>**2 Korištenje tipkovnice**

# <span id="page-10-0"></span>**Korištenje brzih tipki**

Brze tipke su kombinacije fn tipke **(1)** ili esc tipke **(2)** ili neke od funkcijskih tipki **(3)**.

Ikone na tipkama f3, f4 and f8 dof10 predstavljaju funkcije brzih tipki. Funkcije brzih tipki i postupci objašnjeni su u odjeljcima koji slijede.

#### **NAPOMENA:** Vaše se računalo može razlikovati od onoga prikazanog na slici u ovom dijelu.

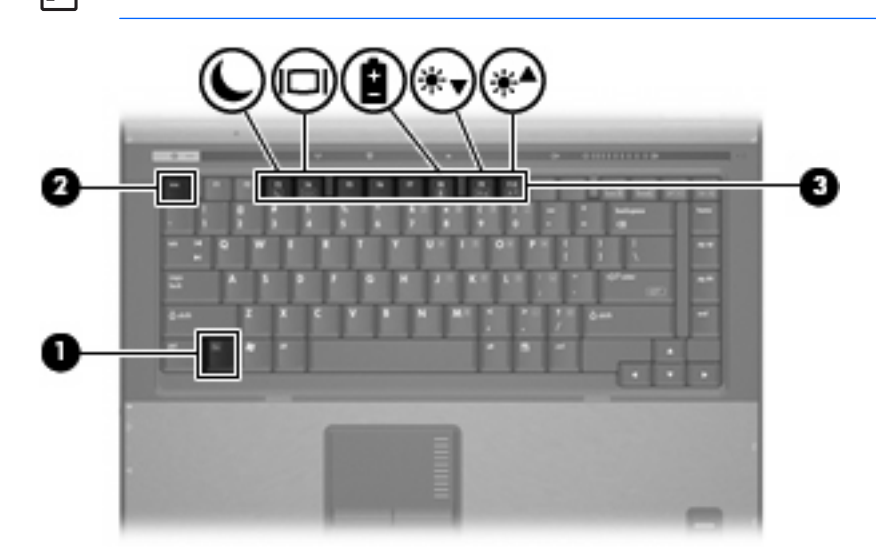

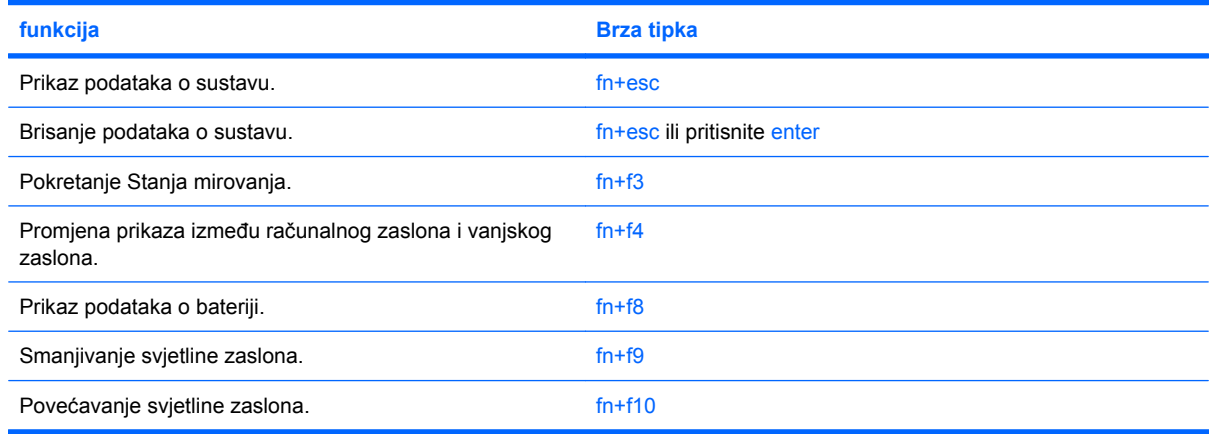

Za korištenje naredbe brzom tipkom na tipkovnici računala slijedite jedan od sljedećih koraka:

Kratko pritisnite tipku fn, a zatim kratko pritisnite drugu tipku iz naredbe brzom tipkom.

– ili –

Pritisnite i držite tipku fn, kratko pritisnite drugu tipku naredbe brzom tipkom, a zatim istodobno otpustite obje tipke.

### **Prikaz podataka o sustavu (fn+esc)**

Pritisnite fn+esc za prikaz podataka o hardverskim komponentama sustava i broju verzije BIOS sustava.

<span id="page-11-0"></span>U Windows zaslonu fn+esc, verzija BIOS-a sustava (osnovni ulazno/izlazni sustav) prikazuje se kao BIOS datum. Na nekim modelima računala, BIOS datum se prikazuje u decimalnom formatu. BIOS datum ponekad se naziva i broj verzije ROM-a sustava.

## **Pokretanje Stanja mirovanja (fn+f3)**

Pritisnite fn+f3 za pokretanje Stanja mirovanja.

Kad se pokrene Stanje mirovanja, vaši se podaci pohranjuju u memoriju a zaslon se briše i štedi se energija. Kad je računalo u Stanju mirovanja, lampica napajanja će treptati.

**OPREZ:** Da smanjite opasnost od gubitka podataka, spremite svoj rad prije pokretanja Stanja mirovanja.

Računalo mora biti uključeno prije pokretanja Stanja mirovanja.

**NAPOMENA:** Ako baterija dosegne kritičnu razinu dok je računalo u Stanju mirovanja, računalo će pokrenuti Stanje hibernacije, a podaci u memoriji računala spremaju se na tvrdi disk. Zadana postavka za radnju pri kritičnoj razini baterije je pokretanje Stanja hibernacije ali ova postavka se može promijeniti u naprednim postavkama napajanja.

Za izlazak iz Stanja mirovanja kratko pritisnite gumb za uključivanje.

Funkcije brze tipke fn+f3 mogu se promijeniti. Primjerice, možete podesiti brzu tipku fn+f3 da biste pokrenuli Stanje hibernacije umjesto Stanja mirovanja.

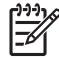

**NAPOMENA:** U svim prozorima operativnog sustava Windows, reference na *gumb za stanje mirovanja* odnose se na brzu tipku fn+f3.

### **Promjena slike na zaslonu (fn+f4)**

Pritisnite tipke fn+f4 za prebacivanje slike između uređaja spojenih na računalo. Primjerice, ako je na računalo spojen monitor, pritiskom na fn+f4 izmjenjuje se prikaz slike sa zaslona računala na zaslon monitora i na istodobni prikaz na računalu i monitoru.

Većina vanjskih monitora prima video informacije s računala pomoću vanjskog VGA video standarda. Brza tipka fn+f4 može također izmjenjivati slike između ostalih uređaja koji primaju video podatke s računala.

Ove vrste video prijenosa, uz primjere uređaja koji ih koriste, podržane su brzom tipkom fn+f4

- **•** LCD (računalni prikaz)
- Vanjski VGA (većina vanjskih monitora)
- S-Video (televizori, kamere, videorekorderi, i kartice za snimanje video zapisa s utičnicama za Svideo ulaz)
- Kompozitni video (televizori, kamere, videorekorderi i kartice za snimanje video zapisa s kompozitnim utičnicama za video ulaz)

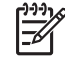

**NAPOMENA:** Kompozitni video uređaji mogu se spojiti na sustav samo pomoću dodatnoga priključnog uređaja.

## <span id="page-12-0"></span>**Pregled podataka o napunjenosti baterije (fn+f8)**

Pritisnite fn+f8 za prikaz podataka o napunjenosti svih ugrađenih baterija. Zaslon prikazuje koje se baterije pune te izvještava o razini napunjenosti u svakoj bateriji.

### **Smanjenje svjetline ekrana (fn+f9)**

Pritisnite fn+f9 da smanjite svjetlinu ekrana. Držite brzu tipku pritisnutom za postupno smanjivanje razine svjetline.

### **Povećavanje svjetline ekrana (fn+f10)**

Pritisnite fn+f10 da povećate svjetlinu ekrana. Držite brzu tipku pritisnutom za postupno povećavanje razine svjetline.

# <span id="page-13-0"></span>**3 HP gumbi za brzo pokretanje (samo odabrani modeli)**

Koristite HP gumbe za brzo pokretanje za otvaranje često korištenih programa. HP gumbi za brzo pokretanje uključuju info gumb **(1)** i gumb za prezentaciju **(2)**.

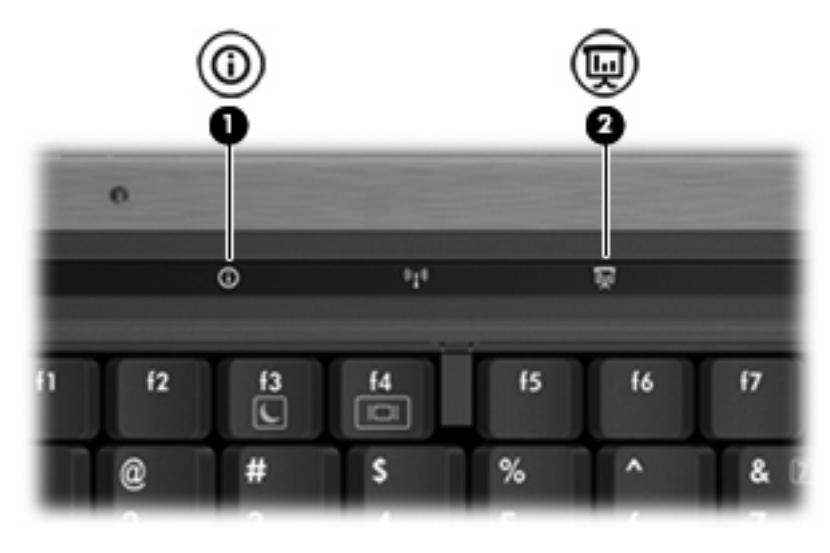

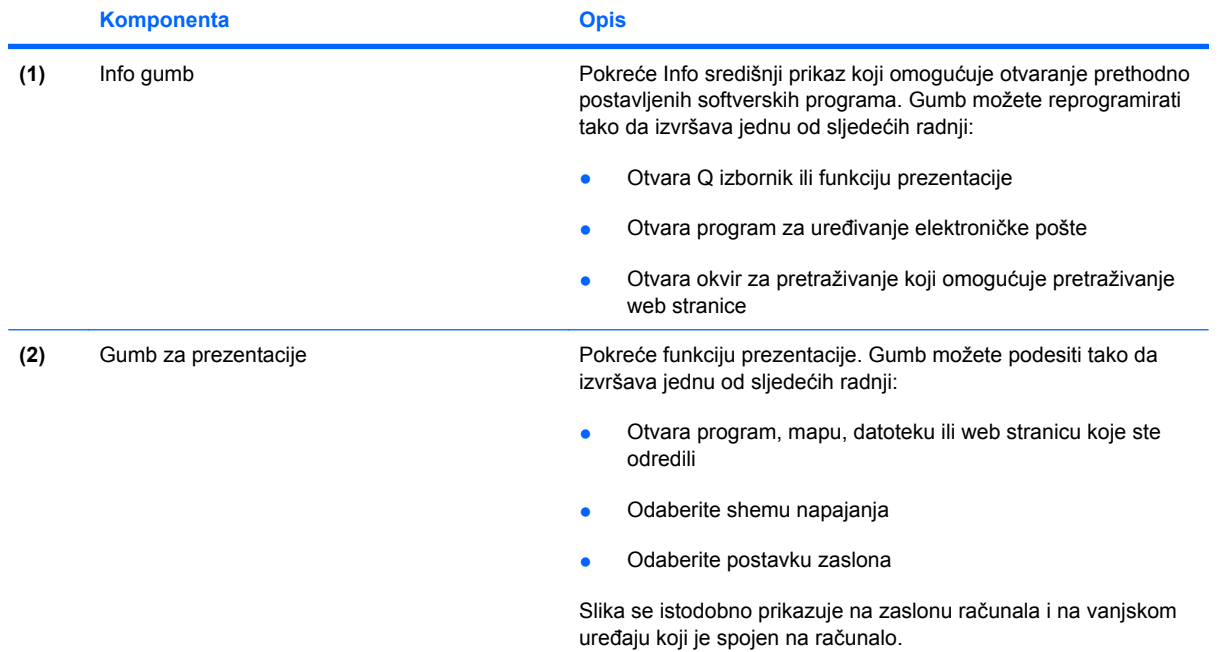

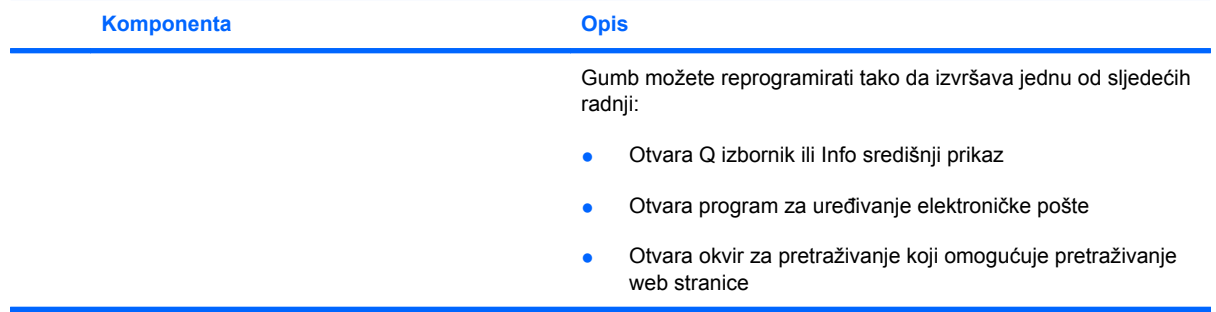

## <span id="page-15-0"></span>**Korištenje upravljačke ploče HP gumba za brzo pokretanje**

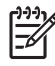

**NAPOMENA:** Funkcije gumba za brzo pokretanje navedenih u ovom odjeljku možda neće biti dostupne na svim računalima.

Upravljačka ploča HP gumba za brzo pokretanje omogućava vam upravljanje s nekoliko zadataka uključujući sljedeće:

- Programiranje i podešavanje postavki za info gumb i gumb za prezentaciju
- Dodavanje, izmjena i uklanjanje stavki na Q izborniku
- Postavljanje postavki popločenja

**NAPOMENA:** Za podatke na zaslonu o bilo kojoj stavci u upravljačkoj ploči s gumbima za brzo pokretanje, pritisnite gumb Pomoć u gornjem desnom kutu prozora.

### **Otvaranje upravljačke ploče HP gumba za brzo pokretanje**

Upravljačku ploču HP gumba za brzo pokretanje možete otvoriti na bilo koji od sljedećih načina:

- Odaberite **Start > Upravljačka ploča > Pisači i ostali hardver > Gumbi za brzo pokretanje**.
- Dvaput pritisnite ikonu **HP gumbi za brzo pokretanje** u području obavijesti, na desnom kraju programske trake.
- Desnom tipkom miša pritisnite ikonu **HP gumbi za brzo pokretanje** u području obavijesti i odaberite **Adjust HP Quick Launch Buttons Properties (Prilagodite svojstva HP gumba za brzo pokretanje)**.

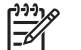

**NAPOMENA:** Na nekim modelima možete vidjeti ikonu na radnoj površini.

### **Prikazivanje Q izbornika**

Q izbornik omogućuje brzi pristup mnogim zadacima sustava pomoću gumba, tipki ili brzih tipki koje se mogu naći na većini računala.

Za prikaz Q izbornika na radnoj površini:

▲ Desnom tipkom miša pritisnite ikonu **HP gumbi za brzo pokretanje** i odaberite **Pokreni Q izbornik**.

# <span id="page-16-0"></span>**4 Korištenje tipkovnica**

 $\begin{bmatrix} \frac{1}{2} & \frac{1}{2} \\ \frac{1}{2} & \frac{1}{2} \end{bmatrix}$ 

Računalo ima ugrađenu numeričku tipkovnicu te također podržava dodatnu vanjsku numeričku tipkovnicu ili dodatnu vanjsku tipkovnicu koja uključuje numeričku tipkovnicu.

**NAPOMENA:** Vaše se računalo može ponešto razlikovati od prikaza na slici u ovom dijelu.

8(2 回 E Ω O

|     | Komponenta                    | <b>Opis</b>                                                                                                 |
|-----|-------------------------------|----------------------------------------------------------------------------------------------------|
| (1) | tipka fn                      | Izvršava često korištene funkcije sustava kad se pritisne zajedno<br>s funkcijskom tipkom ili s tipkom esc. |
| (2) | num lock lampica              | Uključena: Num lock je uključena.                                                                           |
| (3) | tipka num lk                  | Pritisnite s tipkom fn da biste omogućili ugrađenu numeričku<br>tipkovnicu.                                 |
| (4) | Ugrađena numerička tipkovnica | Mogu se koristiti kao tipke na vanjskoj numeričkoj tipkovnici.                                              |

## <span id="page-17-0"></span>**Korištenje ugrađene numeričke tipkovnice**

15 tipki ugrađene numeričke tipkovnice može se koristiti poput tipki na vanjskoj tipkovnici. Kad se ugrađena numerička tipkovnica uključi, svaka tipka na tipkovnici vrši funkciju koju označava ikona u gornjem desnom kutu tipke.

### **Omogućavanje i onemogućavanje ugrađene numeričke tipkovnice**

Pritisnite s tipkom fn+num lk da biste omogućili ugrađenu numeričku tipkovnicu. Lampica num lock je uključena.Pritisnite fn+num lk ponovno za povratak tipki na njihove standardne funkcije tipkovnice.

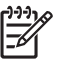

**NAPOMENA:** Ugrađena numerička tipkovnica neće raditi dok je vanjska tipkovnica ili numerička tipkovnica spojena na računalo ili na dodatni priključni uređaj.

## **Zamjena funkcija tipki na ugrađenoj numeričkoj tipkovnici**

Možete privremeno zamijeniti funkcije tipki na ugrađenoj numeričkoj tipkovnici s njihovim standardnim funkcijama korištenjem tipke fn ili kombinacije tipki fn+shift.

- Za promjenu funkcije tipke na tipkovnici na funkcije tipkovnice dok je tipkovnica isključena, pritisnite i držite tipku fn dok pritišćete tipku na tipkovnici.
- Za privremeno korištenje tipki na tipkovnici kao standardnih tipki dok je tipkovnica uključena:
	- Pritisnite i držite tipku fn za tipkanje malim slovima.
	- Pritisnite i držite tipku fn+shift za tipkanje velikim slovima.

## <span id="page-18-0"></span>**Korištenje vanjske numeričke tipkovnice**

Većina tipki na većini vanjskih numeričkih tipkovnica radi različito prema tome je li num lock uključena ili isključena. (Num lock se isključuje u tvornici.) Primjerice:

- Kad je num lock uključen, većina tipki na tipkovnici upisuje brojeve.
- Kad je num lock isključen, većina tipki na tipkovnici ima funkcije poput tipki sa strelicama, stranica gore ili stranica dolje.

Kad je num lock na vanjskoj tipkovnici uključena, lampica num lock na računalu će svijetliti. Kad je num lock na vanjskoj tipkovnici isključena, lampica num lock na računalu neće svijetliti.

Ako je vanjska tipkovnica spojena, ugrađena numerička tipkovnica neće se moći uključiti.

Za uključivanje ili isključivanje num lock na vanjskoj tipkovnici tijekom rada:

▲ Pritisnite tipku num lk na vanjskoj tipkovnici, ne na računalu.

# <span id="page-19-0"></span>**5 Čišćenje TouchPada i tipkovnice**

Prašina i prljavština na TouchPadu mogu dovesti do poskakivanja pokazivača po zaslonu. Da biste to izbjegli, očistite TouchPad vlažnom krpom te često perite ruke dok koristite računalo.

**UPOZORENJE!** Da smanjite opasnost od električnog udara ili oštećenja na unutarnjim /N komponentama, nemojte koristiti usisivač za čišćenje tipkovnice. Usisavač može prljavštinu iz kućnog okruženja dovesti na površinu tipkovnice.

Redovito čistite tipkovnicu da spriječite ljepljivost tipki i da uklonite prašinu, dlačice i čestice koje se mogu nahvatati ispod tipki. Limenka komprimiranog zraka sa slamkom može se koristiti za ispuhivanje zraka oko i ispod tipki za oslobađanje i uklanjanje prljavštine.

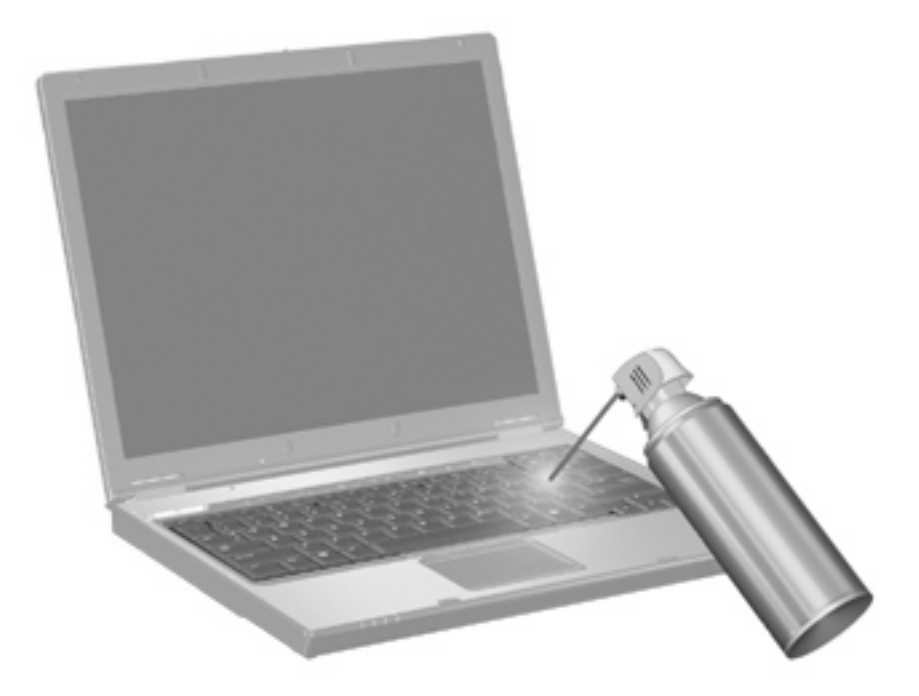

# <span id="page-20-0"></span>**Kazalo**

### **B**

brza tipka podataka o sustavu [5](#page-10-0) Brza tipka za Stanje mirovanja [6](#page-11-0) brze tipka na tipkovnici, prepoznavanje [5](#page-10-0) brze tipke korištenje [5](#page-10-0) opis [5](#page-10-0) podaci o napunjenosti baterije [7](#page-12-0) pokretanje Stanja mirovanja [6](#page-11-0) povećanje svjetline zaslona [7](#page-12-0) prebacivanje slike na zaslonu [6](#page-11-0) prikazivanje podataka o sustavu. [5](#page-10-0) smanjenje svjetline zaslona. [7](#page-12-0) brze tipke za svjetlinu zaslona [7](#page-12-0)

### **F**

funkcijske tipke [5](#page-10-0)

### **G**

gumbi Brzo pokretanje [8](#page-13-0) info [8](#page-13-0) prezentacija [8](#page-13-0) TouchPad [1](#page-6-0) Gumbi TouchPad, prepoznavanje [1](#page-6-0) Gumbi za brzo pokretanje [8](#page-13-0) gumb za prezentacije [8](#page-13-0)

#### **I**

info gumb [8](#page-13-0)

#### **K**

kompozitni video [6](#page-11-0)

### **M**

miš, vanjski podešavanje postavki [2](#page-7-0) spajanje [3](#page-8-0)

### **N**

num lock, vanjska tipkovnica [13](#page-18-0)

#### **P**

podaci o napunjenosti baterije [7](#page-12-0) prikaz brze tipke za svjetlinu zaslona [7](#page-12-0) slika, prebacivanje [6](#page-11-0)

### **Q**

Q izbornik [10](#page-15-0)

### **S**

slika na zaslonu, prebacivanje [6](#page-11-0) S-Video [6](#page-11-0)

### **T**

tipka fn [5](#page-10-0) tipkovnica, ugrađena korištenje [12](#page-17-0) omogućavanje i onemogućavanje [12](#page-17-0) prepoznavanje [11](#page-16-0) zamjena funkcija tipke [12](#page-17-0) tipkovnica, vanjska [13](#page-18-0) korištenje [13](#page-18-0) **TouchPad** podešavanje postavki [2](#page-7-0) prepoznavanje [1](#page-6-0)

#### **V**

vrste video prijenosa [6](#page-11-0)

### **Z**

Zona TouchPada za pomicanje, prepoznavanje [1](#page-6-0) zona za pomicanje, TouchPad [1](#page-6-0)

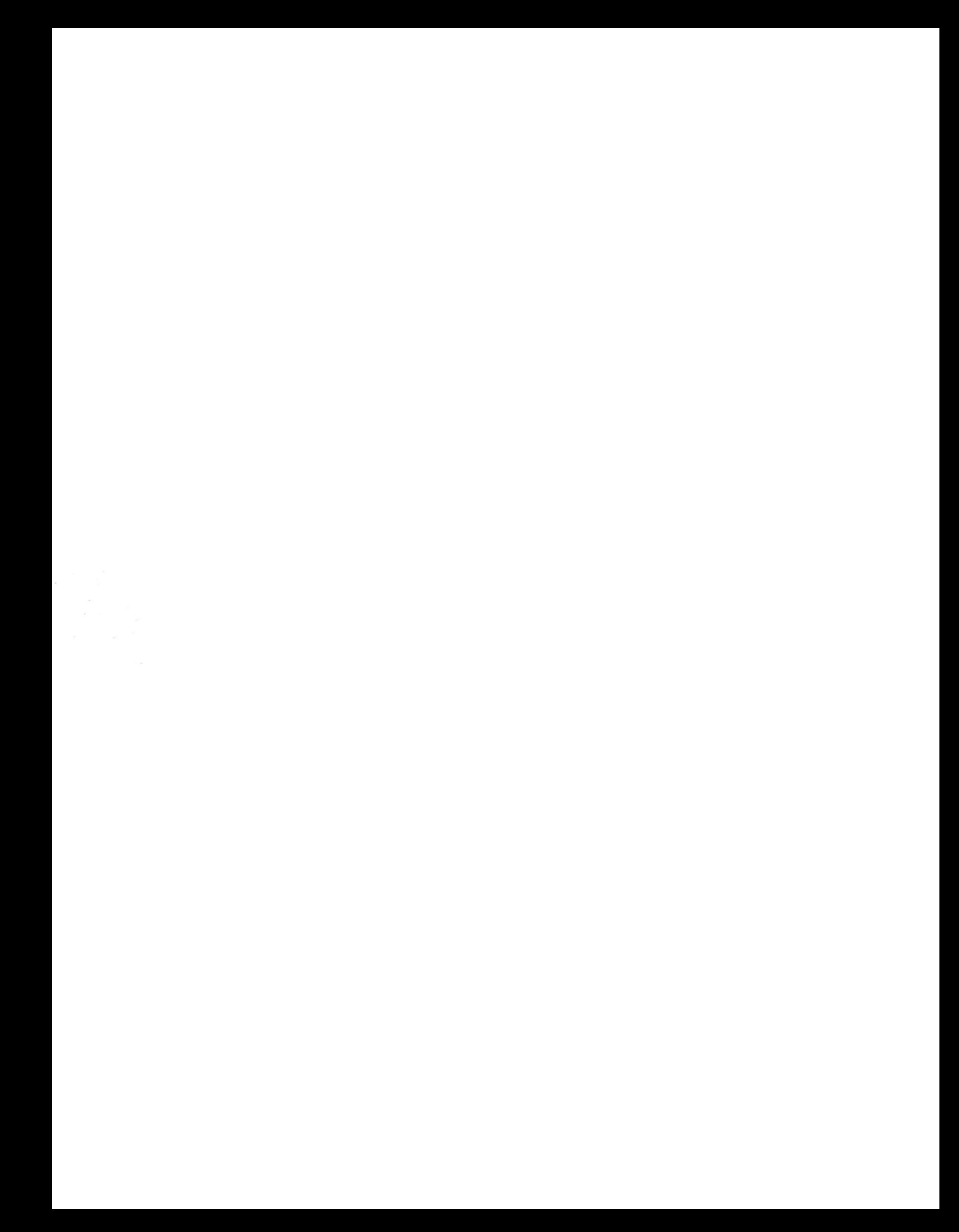